# **Pattoo Web Documentation**

**Peter Harrison**

**Sep 01, 2020**

# Introduction:

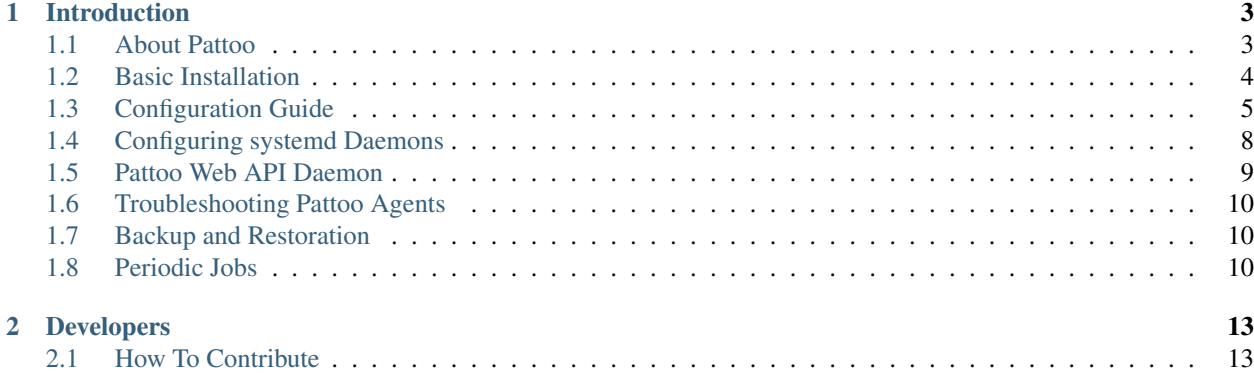

pattoo stores timeseries data in a database and makes it available for users via a GraphQL API. pattoo-web provides a web front end to access the data.

Visit the [Pattoo Web GitHub site](https://github.com/PalisadoesFoundation/pattoo-web) to see the code.

# CHAPTER<sup>1</sup>

# Introduction

<span id="page-6-0"></span>General information about the project, including the the prerequisite steps to get it operational on your system.

# <span id="page-6-1"></span>**1.1 About Pattoo**

pattoo allows you to use your web browser to chart your organization's constantly changing data.

It was inspired by the need to collect and visualize data from various DevOps, network, industrial PLC controllers, electro-mechanical and enterprise systems on a single web dashboard.

This data is collected by pattoo agents. There are standard agents for:

- Linux
- SNMP
- Modbus TCP
- Bacnet/IP
- OPC UA

With programming skill, you can create your own custom agents if needed.

### **1.1.1 Operational Overview**

pattoo has a number of inter-related components. [You can see how they all work together on the pattoo web page.](https://palisadoesfoundation.github.io/pattoo.github.io/)

### **1.1.2 The Palisadoes Foundation**

pattoo is based on the original infoset code created by the [Palisadoes Foundation](http://www.palisadoes.org) as part of its annual Calico Challenge program. Calico provides paid summer internships for Jamaican university students to work on selected open source projects. They are mentored by software professionals and receive stipends based on the completion of predefined milestones. Calico was started in 2015.

# <span id="page-7-0"></span>**1.2 Basic Installation**

This section covers some key steps to get you started.

### **1.2.1 Prerequisites**

There are some software components that need to be installed prior to starting.

1. pattoo only runs on Python 3.6 or higher

Let's install the software.

### **1.2.2 Installation**

Follow these steps.

```
1. Make sure you have a fully configured `pattoo` server as this is a pattoo-web pre-requisite.
```
Follow these steps.

- 1. Install git on your system.
- 2. Select and create the parent directory in which you want to install pattoo-web.

```
$ mkdir -p /installation/parent/directory
$ cd /installation/parent/directory
```
3. Clone the repository to the parent directory using the git clone command. You can also choose to downloading and unzip the file in the parent directory. The repository can be found at: [https://github.com/](https://github.com/PalisadoesFoundation/pattoo-web) [PalisadoesFoundation/pattoo-web](https://github.com/PalisadoesFoundation/pattoo-web)

```
$ cd /installation/parent/directory
$ git clone https://github.com/PalisadoesFoundation/pattoo-web.git
```
- 4. Enter the /installation/parent/directory/pattoo-web directory with the pattoo-web files.
- 5. Install the required packages using the pip\_requirements document in the pattoo-web root directory

\$ pip3 install --user --requirement pip\_requirements.txt

- 6. Use the *[Configuration Guide](#page-8-0)* to create a working configuration.
- 7. Run the installation script

\$ setup/install.py

8. Start the bin/pattoo\_webd.py daemon to accept data sent by pattoo-agents. *[Configuration Guide](#page-8-0)*

### **1.2.3 Configuring systemd Daemons**

You can also setup all the pattoo-web daemons as system daemons by executing the setup/systemd/bin/ install\_systemd.py script.

The script requires you to specify the following parameters. Make sure you have a username and group created for running your pattoo-web services.

```
usage: install_systemd.py [-h] -f CONFIG_DIR -i INSTALLATION_DIR -u USERNAME
                         -g GROUP
optional arguments:
 -h, --help show this help message and exit
 -f CONFIG_DIR, --config_dir CONFIG_DIR
                      Directory where the pattoo configuration files will be
                       located
 -i INSTALLATION_DIR, --installation_dir INSTALLATION_DIR
                       Directory where the pattoo is installed. (Must end
                       with '/pattoo')
 -u USERNAME, --username USERNAME
                       Username that will run the daemon
  -g GROUP, --group GROUP
                       User group to which username belongs
```
Note The daemons are not enabled or started by default. You will have to do this separately using the systemctl command after running the script.

```
$ sudo setup/systemd/bin/install_systemd.py --config_dir=~/GitHub/pattoo/etc --user
˓→pattoo --group pattoo --install ~/GitHub/pattoo
SUCCESS! You are now able to start/stop and enable/disable the following systemd
˓→services:
pattoo_webd.service
$
```
### **1.2.4 Testing**

You can test whether your pattoo-web site is operational by visiting <http://pattoo.example.com:20200/pattoo> where you substitute pattoo.example.com with the IP address or hostname of your server.

Use the *[Troubleshooting Pattoo Agents](#page-13-0)* for further steps to take if you have difficulties.

### <span id="page-8-0"></span>**1.3 Configuration Guide**

After installation, you will need to create a configuration file in a directory dedicated to pattoo.

### **1.3.1 Setting the Configuration Directory Location**

You must first set the location of the configuration directory by using the PATTOO\_CONFIGDIR environmental variable. Here is how to do this from the Linux command line:

\$ export PATTOO\_CONFIGDIR=/path/to/configuration/directory

pattoo applications will read the configuration files located in this directory when PATTOO\_CONFIGDIR is set.

You can automatically set this variable each time you log in by adding these lines to your  $\sim$ /.bash\_profile file.

export PATTOO\_CONFIGDIR=/path/to/configuration/directory

Make sure that files in this directory are readable by the user that will be running pattoo agent daemons or scripts.

### **1.3.2 Configuration Options**

There are two ways to configure pattoo. These are the:

- 1. Quick Method
- 2. Expert Method

### **Quick Method**

Use the quick method if you are new to pattoo.

Run the setup/configure.py script. It will prompt you for all configuration parameters. The defaults should be sufficient in most cases.

Here's the command to run:

setup/configure.py

Run the installation script next as outlined in the *[Basic Installation](#page-7-0)* guide.

### **Expert Method**

This section goes into configuration parameters in great detail.

### **Copy the Templates to Your Configuration Directory**

Copy the template files in the examples/etc directory to the PATTOO\_CONFIGDIR location.

NOTE: If a /path/to/configuration/directory/pattoo\_web.yaml or /path/to/ configuration/directory/pattoo.yaml file already exists in the directory then skip this step and edit the file according to the steps in following sections.

```
$ cp examples/etc/pattoo_web.yaml.template \
    /path/to/configuration/directory/pattoo_web.yaml
$ cp examples/etc/pattoo.yaml.template \
    /path/to/configuration/directory/pattoo.yaml
```
The next step is to edit the contents of both files.

### **Edit Your Configuration Files**

The pattoo server uses two configuration files:

- 1. pattoo.yaml: Provides general configuration information for all pattoo related applications. pattoo. yaml also defines how pattoo agents should connect to the pattoo server APIs.
- 2. pattoo\_webd.yaml: Provides configuration details for all the pattoo-web server's API daemons.

Take some time to read up on YAML formatted files if you are not familiar with them. A background knowledge is always helpful.

### **Edit Your pattoo Communication Configuration**

The pattoo.yaml file created from the template will have sections that you will need to edit with custom values. Don't worry, these sections are easily identifiable as they all start with PATTOO\_

NOTE: The indentations in the YAML configuration are important. Make sure indentations line up. Dashes '-' indicate one item in a list of items (if applicable).

```
pattoo:
    log_level: debug
    log_directory: PATTOO_LOG_DIRECTORY
    cache_directory: PATTOO_CACHE_DIRECTORY
    daemon_directory: PATTOO_DAEMON_DIRECTORY
    system_daemon_directory: PATTOO_SYSTEM_DAEMON_DIRECTORY
    language: en
pattoo_web_api:
   ip_address: 0.0.0.0
   ip_bind_port: 20200
```
### **pattoo Communication Configuration Explanation**

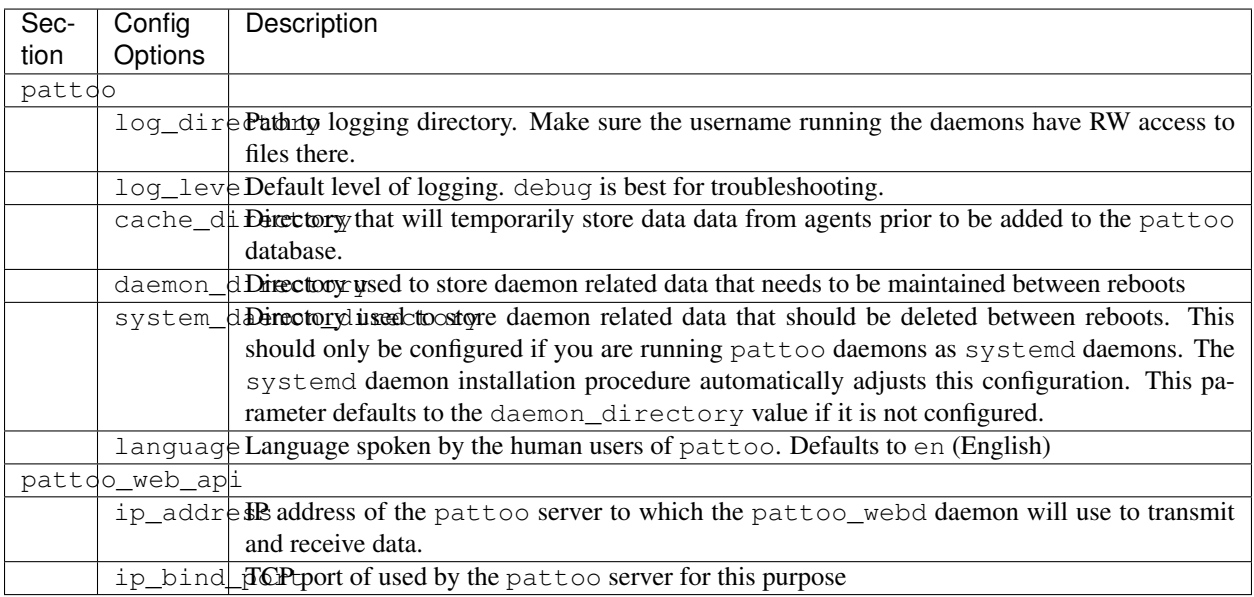

This table outlines the purpose of each configuration parameter.

### **Edit Your Web Configuration**

The pattoo\_webd.yaml file created from the template will have sections that you will need to edit with custom values. Don't worry, these sections are easily identifiable as they all start with PATTOO\_

NOTE: The indentations in the YAML configuration are important. Make sure indentations line up. Dashes '-' indicate one item in a list of items (if applicable).

```
pattoo_webd:
   ip_listen_address: 0.0.0.0
   ip_bind_port: 20200
```
### **Web Configuration Explanation**

This table outlines the purpose of each configuration parameter.

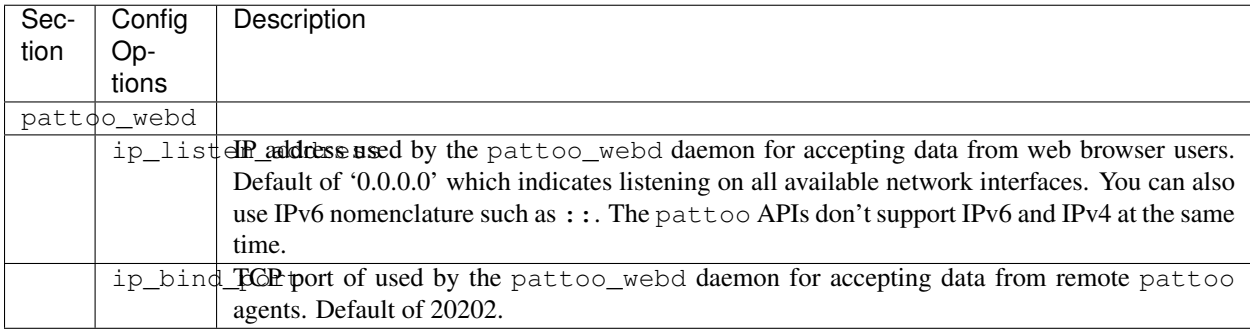

# <span id="page-11-0"></span>**1.4 Configuring systemd Daemons**

You can also setup all the pattoo related daemons located in this GitHub repository as system daemons by executing the setup/systemd/bin/install\_systemd.py script.

The script requires you to specify the following parameters. Make sure you have a username and group created for running your pattoo services.

```
usage: install_systemd.py [-h] -f CONFIG_DIR -u USERNAME -g GROUP
optional arguments:
 -h, --help show this help message and exit
 -f CONFIG_DIR, --config_dir CONFIG_DIR
                      Directory where the pattoo configuration files will be located
 -u USERNAME, --username USERNAME
                      Username that will run the daemon
 -g GROUP, --group GROUP
                       User group to which username belongs
```
Note The daemons are not enabled or started by default. You will have to do this separately using the systemctl command after running the script.

```
$ sudo setup/systemd/bin/install_systemd.py --user pattoo --group pattoo --config_dir
˓→/etc/pattoo
SUCCESS! You are now able to start/stop and enable/disable the following systemd
˓→services:
pattoo_api_agentd.service
pattoo_apid.service
pattoo_ingesterd.service
```
(continues on next page)

(continued from previous page)

### <span id="page-12-0"></span>**1.5 Pattoo Web API Daemon**

pattoo\_webd makes pattoo agent data available to web users.

### **1.5.1 Installation**

Follow these steps.

 $\hat{S}$ 

- 1. Follow the installation steps in the *[Basic Installation](#page-7-0)* file.
- 2. Configure the main section of the configuration file following the steps in *[Configuration Guide](#page-8-0)* file.
- 3. Start the desired daemons using the commands below. You may want to make these systemd daemons, if so follow the steps in the *[Basic Installation](#page-7-0)* file.

### **1.5.2 Usage**

pattoo\_webd has a simple command structure.

The daemon will require a configuration file in the  $etc/$  directory. See the configuration section for details.

```
$ bin/pattoo webd.py --help
usage: pattoo_webd.py [-h] [--start] [--stop] [--status] [--restart]
                        [--force]
optional arguments:
 -h, --help show this help message and exit
  --start Start the agent daemon.
  --stop Stop the agent daemon.
  --status Get daemon daemon status.
  --restart Restart the agent daemon.
  --force Stops or restarts the agent daemon ungracefully when used with --stop or
             --restart.
$
```
### **1.5.3 Configuration**

No additional configuration steps beyond that in the *[Configuration Guide](#page-8-0)* file are required.

### **1.5.4 Testing**

There are a number of steps you can take to make sure everything is OK.

- 1. If you have setup the daemon for systemd then you can use the systemctl command to get the status of the daemon.
- 2. The daemon should be running on the port configured with the ip\_bind\_port parameter. Use the netstat command to verify this.
- 3. Visit the URL http://localhost:20202/pattoo/api/v1/web/status to get the status page.
- 4. Use the *[Troubleshooting Pattoo Agents](#page-13-0)* for further steps to take

## <span id="page-13-0"></span>**1.6 Troubleshooting Pattoo Agents**

Troubleshooting steps can be found in the [PattooShared troubleshooting documentation](https://pattoo-shared.readthedocs.io/en/latest/troubleshooting.html)

# <span id="page-13-1"></span>**1.7 Backup and Restoration**

Always take precautions. Backup your data as you'll never know when you'll need to restore it.

### **1.7.1 Backup**

It is strongly advised that you backup your agents to protect you in the event of catastrophe.

The following directories need to be saved periodically.

- 1. The PATTOO\_CONFIGDIR directory which contains your configuration
- 2. The daemon\_directory location defined in your configuration. This area stores important authentication information.
- 3. The pattoo-agents directory which contains your source code.

We'll discuss data restoration next.

### **1.7.2 Restoration**

It's important to follow these steps in this order when restoring pattoo-agents after a disaster.

- 1. FIRST make sure all the pattoo agents are stopped.
- 2. SECOND restore the contents of the daemon\_directory location defined in your configuration. This area stores important authentication information.
- 3. Restore the PATTOO\_CONFIGDIR directory which contains your configuration
- 4. Restore pattoo-agents directory which contains your source code.

You should now be able to restart your agents without issue.

## <span id="page-13-2"></span>**1.8 Periodic Jobs**

You will need to configure some jobs to improve pattoo performance and troubleshooting.

### **1.8.1 Logrotate Configuration**

The default pattoo debug logging mode can quickly create large logging files. The logrotate utility can automatically compress and archive them.

1. Copy the the examples/logrotate.d/pattoo file to the /etc/logrotate.d directory.

2. Edit the file path accordingly.

Read up on the logrotate utility if you are not familiar with it. The documentation is easy to follow.

# CHAPTER 2

# Developers

## <span id="page-16-1"></span><span id="page-16-0"></span>**2.1 How To Contribute**

Start contributing today!

### **2.1.1 Introduction**

Below is the workflow for having your contribution accepted into the pattoo-web repository.

- 1. Create an Issue or comment on an existing issue to discuss the feature
- 2. If the feature is approved, assign the issue to yourself
- 3. Fork the project
- 4. Clone the fork to your local machine
- 5. Add the original project as a remote (git remote add upstream [https://github.com/PalisadoesFoundation/](https://github.com/PalisadoesFoundation/pattoo-web) [pattoo-web,](https://github.com/PalisadoesFoundation/pattoo-web) check with: git remote -v)
- 6. Create a topic branch for your change (git checkout -b BranchName)
- 7. you may create additional branches if modifying multiple parts of the code
- 8. Write code and Commit your changes locally. An example of a proper git commit message can be seen below:

Make the example in CONTRIBUTING imperative and concrete ...

Without this patch applied the example commit message in the CONTRIBUTING document is not a concrete example. This is a problem because the contributor is left to imagine what the commit message should look like based on a description rather than an example. This patch fixes the problem by making the example concrete and imperative.

(continues on next page)

(continued from previous page)

```
The first line is a real life imperative statement with a ticket number
from our issue tracker. The body describes the behavior without the
˓→patch,
why this is a problem, and how the patch fixes the problem when applied.
Resolves Issue: #123
See also: #456, #789
```
- 9. When you need to synch with upstream (pull the latest changes from main repo into your current branch), do:
	- 1. git fetch upstream
	- 2. git merge upstream/master
- 10. Check for unnecessary white space with git diff --check.
- 11. Write the necessary unit tests for your changes.
- 12. Run all the tests to assure nothing else was accidentally broken
- 13. Push your changes to your forked repository (git push origin branch)
- 14. Perform a pull request on GitHub
- 15. Your code will be reviewed
- 16. If your code passes review, your pull request will be accepted

### **2.1.2 Code Style Guide**

For ease of readability and maintainability code for all pattoo projects must follow these guidelines. Code that does not comply will not be added to the master branch.

- 1. All pattoo projects use the [Google Python Style Guide](https://google.github.io/styleguide/pyguide.html#Exceptions) for general style requirements
- 2. All pattoo python projects use the The Chromium Projects Python Style Guidelines for docstrings.
- 3. Indentations must be multiples of 4 blank spaces. No tabs.
- 4. All strings must be enclosed in single quotes
- 5. In addition too being pylint compliant, the code must be PEP8 and PEP257 compliant too.
- 6. There should be no trailing spaces in files

#### **Guidelines to remember**

- Always opt for the most pythonic solution to a problem
- Avoid applying idioms from other programming languages
- Import each module with its full path name. ie: from pack.subpack import module
- [Use exceptions where appropriate](https://google.github.io/styleguide/pyguide.html#Exceptions)
- [Use doc strings](http://sphinxcontrib-napoleon.readthedocs.org/en/latest/example_google.html)
- Try not to have returns at multiple points in a function unless they are failure state returns.
- If you are in the middle of a development session and have to interrupt your work, it is a good idea to write a broken unit test about what you want to develop next. When coming back to work, you will have a pointer to where you were and get back on track faster.

#### **Commits**

The pattoo projects strive to maintain a proper log of development through well structured git commits. The links below offer insight and advice on the topic of commit messages:

- 1. <https://robots.thoughtbot.com/5-useful-tips-for-a-better-commit-message>
- 2. <http://chris.beams.io/posts/git-commit/>

#### **Sample .vimrc File for Compliance**

You can use this sample .vimrc file to help meet our style requirements

```
" Activate syntax
syntax on
" set number
" Disable automatic comment insertion
autocmd FileType * setlocal formatoptions-=c formatoptions-=r formatoptions-=o
" Delete trailing whitespace
autocmd BufWritePre * :%s/\s\+$//e
" Convert tabs to spaces
set expandtab
" Set tabs to 4 spaces
set tabstop=4
" Set the number of spaces for indentation
set shiftwidth=4
" Switch on highlighting the last used search pattern when the terminal has colors
if \&t_{\text{C}} \circ > 2 \mid \text{ has ("qui_runing")}set hlsearch
endif
" Tell vim to remember certain things when we exit
  '10 : marks will be remembered for up to 10 previously edited files
" "100 : will save up to 100 lines for each register
" :20 : up to 20 lines of command-line history will be remembered
" % : saves and restores the buffer list
" n... : where to save the viminfo files
set viminfo='10,\"100,:20,%,n~/.viminfo
" Function for viminfo to work
function! ResCur()
  if line("'\"") <= line("\hat{S}")
    normal! g`"
    return 1
  endif
endfunction
" Function for viminfo to work
augroup resCur
 autocmd!
  autocmd BufWinEnter * call ResCur()
augroup END
```